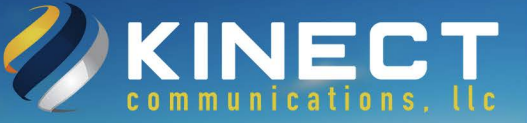

## **Kinect communications Support**

**For all customer support related issues, please contact (833) i-Kinect (454-6328) or email support@kinectcommunications.com.** 

**You can also [submit a trouble ticket online.](https://share.hsforms.com/1L4Mp-Z1PSLG3JaGn2uunqgcr7om) Sign in, Sign Up or simply "Add Ticket.** 

**You can also search our extensive Knowledge Base, download user guides and much more by [clicking here](https://support.kinectcommunications.com/).** 

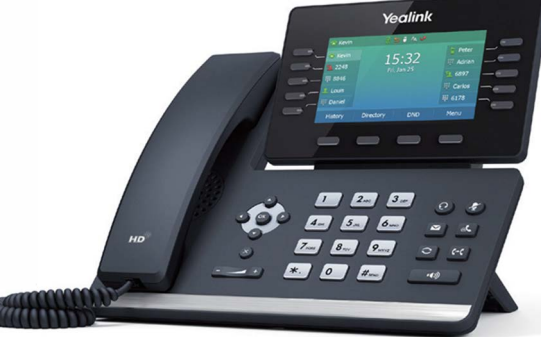

**Polycom User Guides: Yealink User Guides: [Polycom VVX: 301/311](https://kinectcommunications.com/wp-content/uploads/2019/07/vvx-300-bus-meda-phones-series-qt.pdf) [Polycom VVX: 401/411](https://kinectcommunications.com/wp-content/uploads/2019/07/vvx-quick-tips-400-series.pdf) [Polycom VVX: 501/601](https://kinectcommunications.com/wp-content/uploads/2019/07/vvx-business-media-phones-500-600-quick-tips-5-8-0.pdf) [Polycom VVX: 150](https://kinectcommunications.com/wp-content/uploads/2019/07/vvx-150-quick-tips.pdf) [Polycom VVX: 250/350/450](https://kinectcommunications.com/wp-content/uploads/2019/07/vvx-250-350-450-quick-tips.pdf) [Polycom EM50](https://kinectcommunications.com/wp-content/uploads/2019/07/polycom_vvx_EM50_user_guide_6.0.0_7-24-2019.pdf) [T42G](https://kinectcommunications.com/wp-content/uploads/2019/07/Yealink_SIP-T42G_Quick_Start_Guide_V81_90.pdf) [T46G](https://kinectcommunications.com/wp-content/uploads/2019/07/Yealink_SIP-T46G_Quick_Start_Guide_V81_90.pdf) [T48G](https://kinectcommunications.com/wp-content/uploads/2019/07/Yealink_SIP-T48G_Quick_Start_Guide_V81_90.pdf) [T53W](https://kinectcommunications.com/wp-content/uploads/2019/07/Yealink_SIP-T53W_Quick_Start_Guide_V84_10.pdf) [T54W](https://kinectcommunications.com/wp-content/uploads/2019/07/Yealink_SIP-T54W_Quick_Start_Guide_V84_10.pdf) [T57W](https://kinectcommunications.com/wp-content/uploads/2019/07/Yealink_SIP-T57W_Quick_Start_Guide_V84_10.pdf)**

**Kinect2Fax User Guides: [How to send a fax from email](https://kinectcommunications.com/wp-content/uploads/2019/07/How-to-send-a-fax-from-email.pdf)** 

**[How to send a fax from the web portal](https://kinectcommunications.com/wp-content/uploads/2019/07/How-to-send-a-fax-from-the-web-portal.pdf) [How to send an international fax from](https://kinectcommunications.com/wp-content/uploads/2019/07/How-to-send-an-international-fax-from-the-portal.pdf) the portal** **Be sure to check out our newly redesigned website for additional products and services!** 

## **[www.kinectcommunications.com](https://www.kinectcommunications.com)**

**For Billing questions, please call (726) 900-4801 or email [billing@kinectcommunications.com](mailto:billing@kinectcommunications.com)**

**Hours of Operation: Monday - Friday 8 AM - 5 PM** 

**Don't forget to "Like Us" on [Facebook](https://www.facebook.com/kinectcommunications/) or write a review on [Google+](https://www.google.com/search?hl=en&_ga=2.166056125.207620249.1563901308-1642439774.1563640639&q=Kinect+Communications,+LLC&ludocid=15710055754500272611&lsig=AB86z5W5Sr8eD4w2GpwfZPJuf64t)!** 

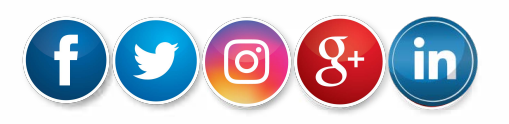